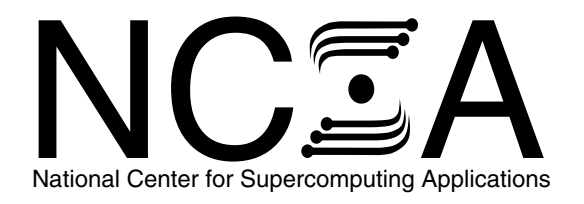

# NCSA MinMaxer

User's and Programmer's Guide

Version 1.04 30 October 1992

University of Illinois at Urbana-Champaign

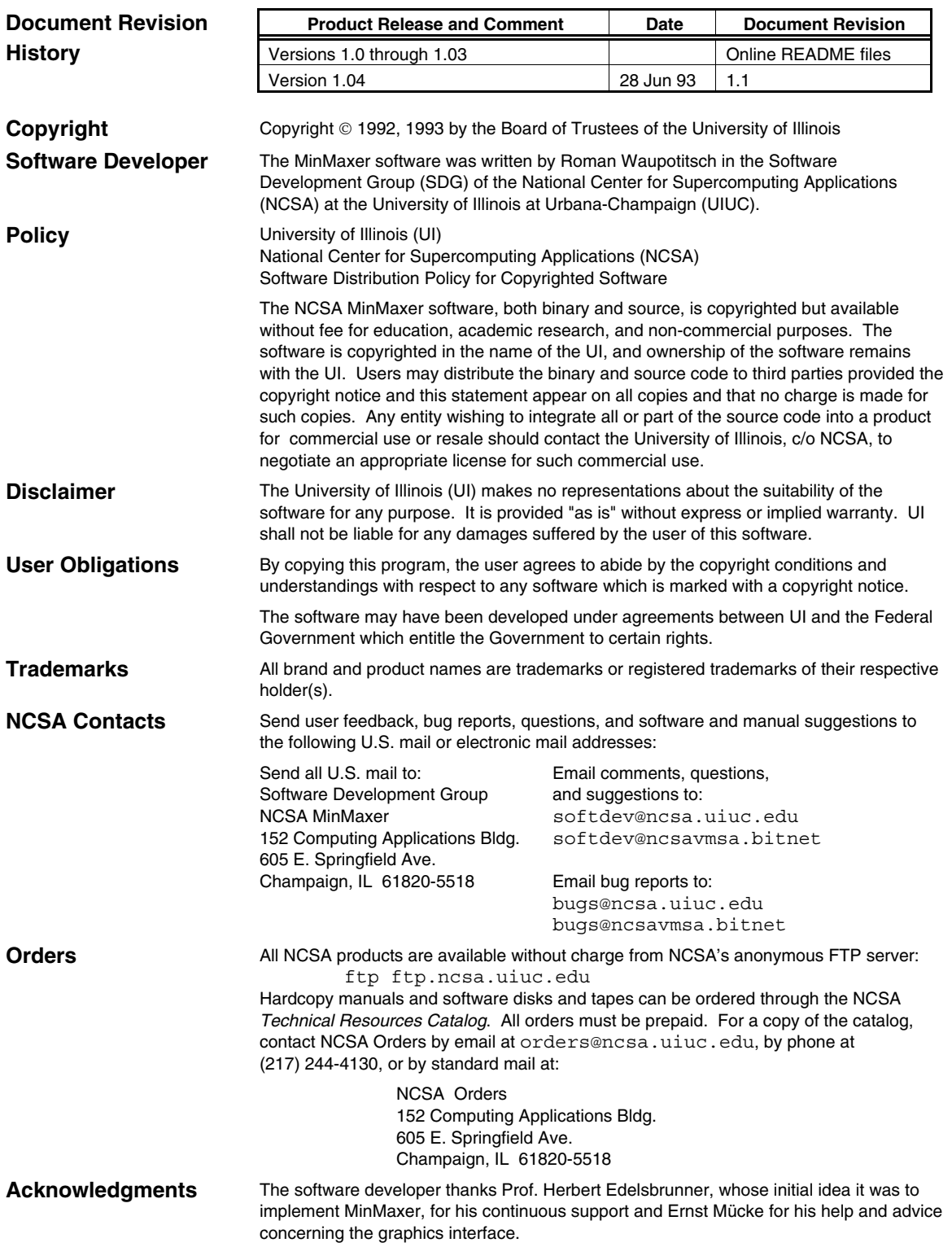

# **NCSA MinMaxer User's and Programmer's Guide**

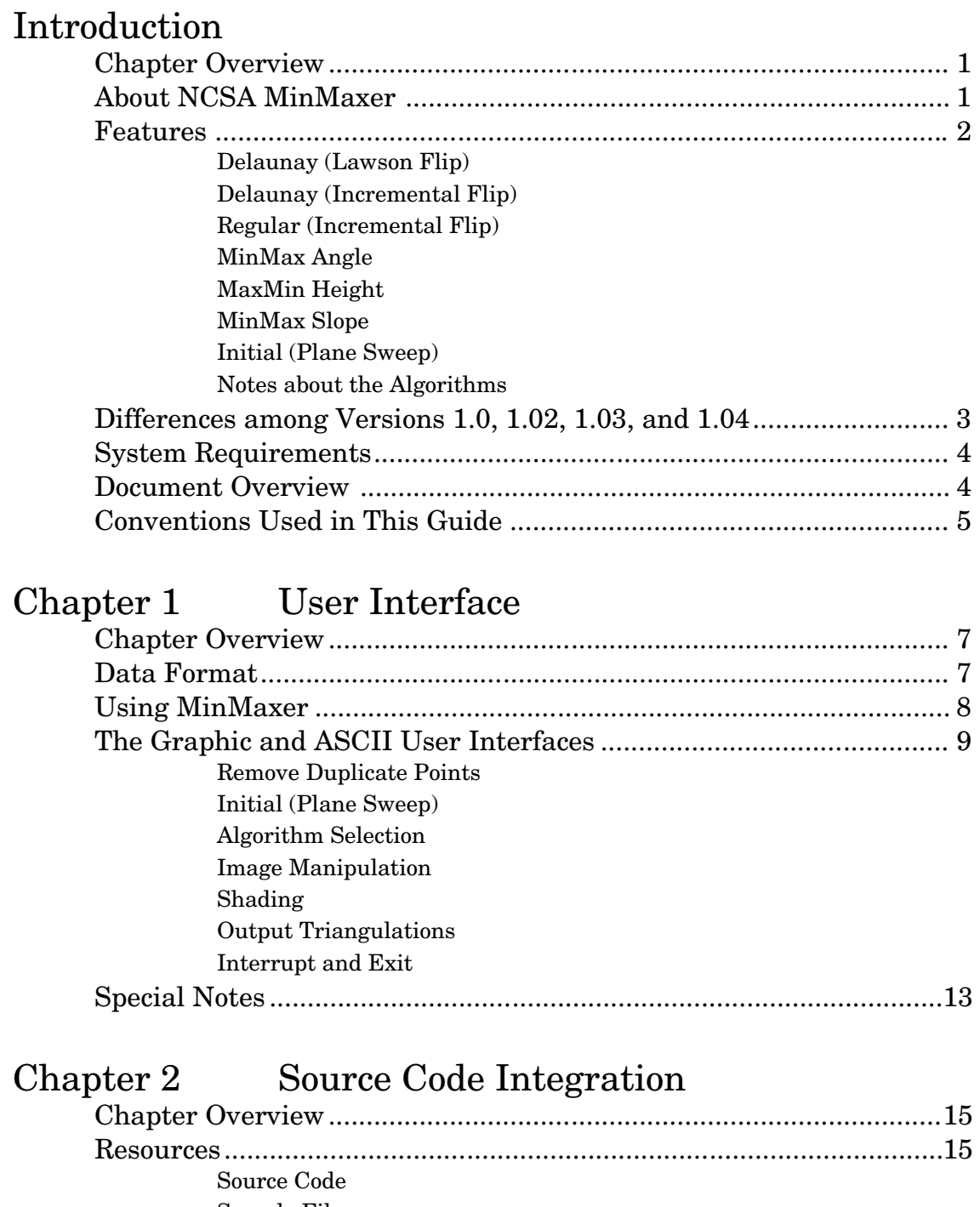

Sample Files Copyright Requirements

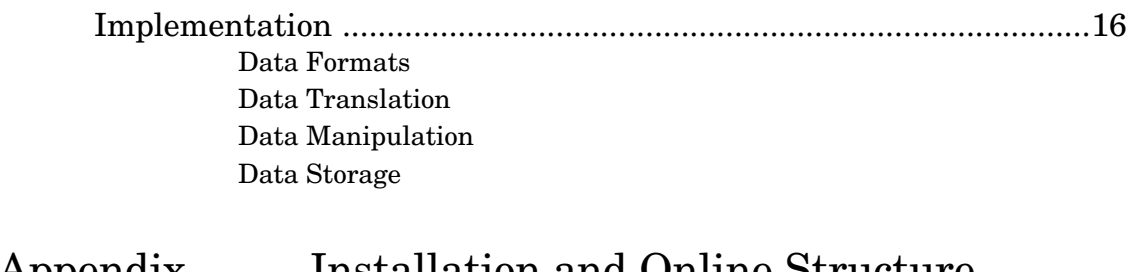

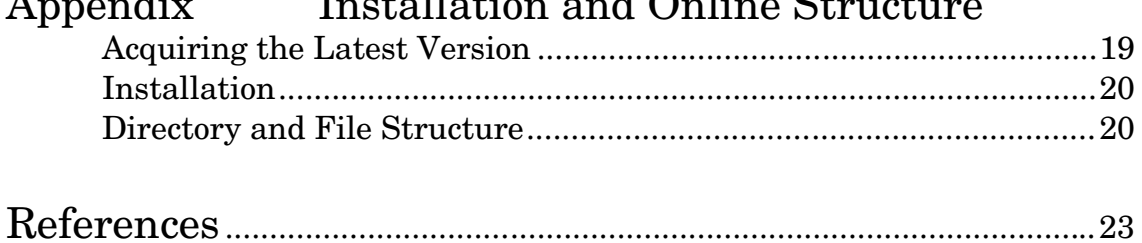

# **Figures and Tables**

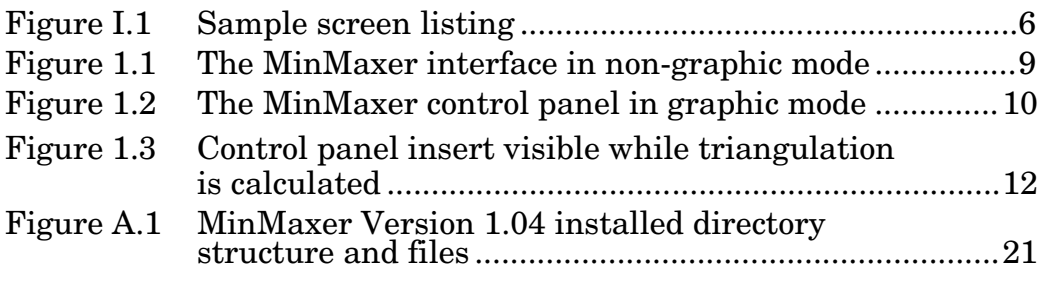

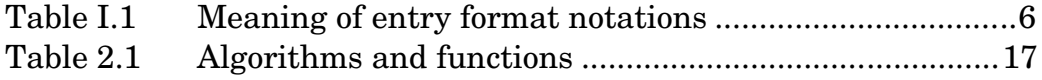

## **NCSA MinMaxer User's and Programmer's Guide**

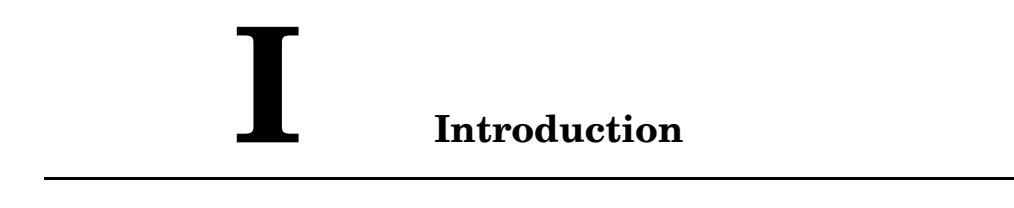

### **Chapter Overview**

This introduction to the *NCSA MinMaxer User's and Programmer's Guide* contains the following information:

- Description of MinMaxer's features
- History of feature evolution through various releases
- System requirements
- Guide structure and contents
- Conventions used in the guide

#### **About NCSA MinMaxer**

NCSA MinMaxer is a two-dimensional triangulation tool with an optional graphic user interface. The program implements several optimal two-dimensional triangulation algorithms and can be used to aid grid generation and visualization.

MinMaxer was originally designed for educational purposes and to study the efficiency of algorithms based on the edgeinsertion paradigm for computing optimal two-dimensional triangulations. MinMaxer implements several versions of the edge-insertion paradigm and contains code for the edge-flip heuristics that can be used to obtain locally optimal triangulations. It can also be used for a comparative study of the quality achieved by various other triangulations introduced in the literature.

The intent of the edge-insertion paradigm is to find the triangulation that minimizes the maximum measure over all possible triangulations of a given point set. Such measures include the largest angle or the slope of a triangle. The algorithms employed to implement the edge-insertion paradigm start with an arbitrary triangulation and iterate until no further improvement is possible. A single iteration adds a new edge to the triangulation; all edges that intersect this new edge must then be deleted. The resulting polygons are then retriangulated.

The implementation lexicographically optimizes the entire vector of measures, not just the worst one. Because of this property, MinMaxer usually computes a unique optimum. MinMaxer uses integer arithmetic with ad hoc tie-breaking rules and simulation of simplicity (SoS) for the geometric primitives. The triangulations are stored using the quadedge data structure.

## **Features**

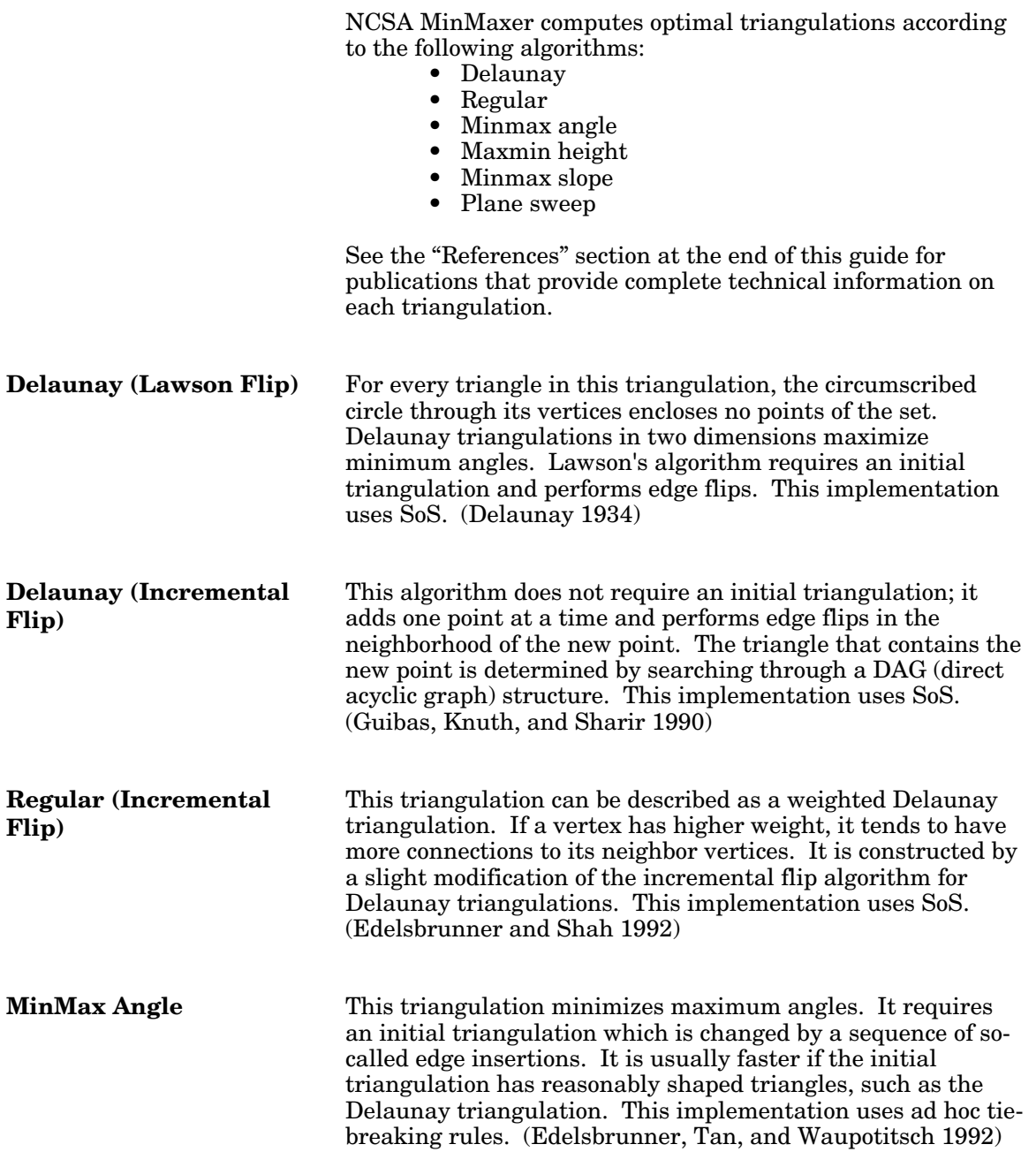

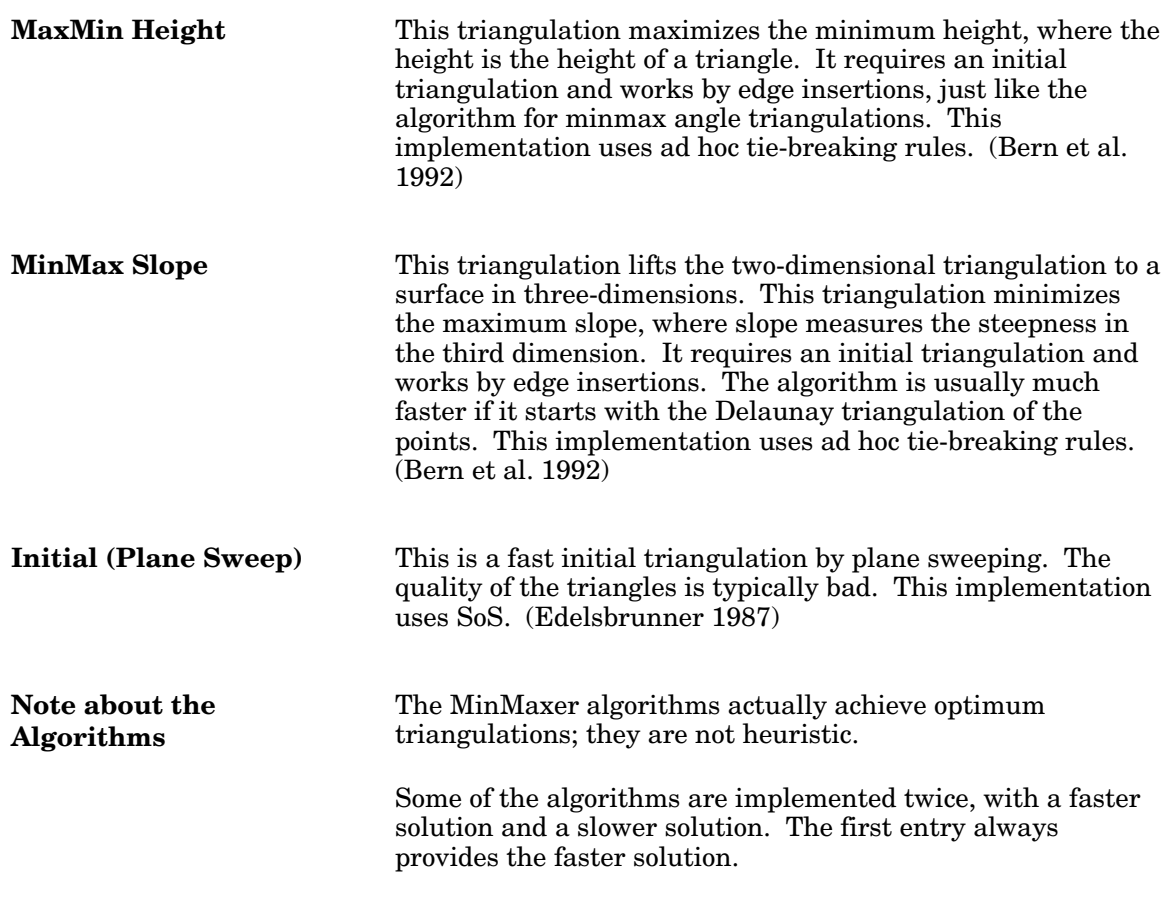

### **Differences among Versions 1.0, 1.02, 1.03, and 1.04**

MinMaxer Version 1.0 was released in June 1992.

Version 1.02, released in August 1992, included the following enhancements and a bugfix:

- An improved graphic interface
- A corrected version of the lighting model
- The ability to interrupt an algorithm
- The ability to turn off the visual update of edge operations
- A fix for the bug that caused convex hull edges to be

preceded by 000 in a Version 1.0 output file The algorithm implementations were not changed, so triangulations computed by Versions 1.0 and 1.02 should be identical.

Version 1.03 included a minor modification of the triangulation code and Version 1.04 corrected an error in the computation of the triangle list, but the triangulations should be identical to those computed by Version 1.0. The Version 1.04 correction affects only the triangle lists used to export triangulations.

## **System Requirements**

NCSA MinMaxer will run in graphic mode on any Silicon Graphics workstation with IRIS 4.0.1 or later.

NCSA MinMaxer will run in non-graphic mode on most UNIX workstations.

Executables are provided for Sun and Silicon Graphics workstations.

#### **Document Overview**

This guide, the *NCSA MinMaxer User's and Programmer's Guide*, contains the following information:

Introduction

- A description to MinMaxer's features
- A history of how the features have evolved through the various releases
- System requirements
- An outline of this guide's contents
- The conventions used in this guide

Chapter 1, User Interface

- A description of the data format
- Descriptions of the user interfaces
- Special considerations and bugs

Chapter 2, Source Code Integration

• Information for integrating MinMaxer source code with an application

Appendix, Installation and Online Structure

- Instructions for acquiring the latest version of NCSA MinMaxer
- Instructions for installing MinMaxer
- The online directory and file structure for Version 1.04

References

• A list of publications that provide complete technical discussions of the algorithms used in MinMaxer

The front matter, immediately following the title page, includes instructions for contacting NCSA and the Software Development Group, information on how to acquire NCSA software, the conditions under which a user may use NCSA software, the requirements if NCSA software is to be incorporated in either commercial or non-commercial software for distribution, and other supporting information.

## **Conventions Used in This Guide**

Most of the descriptive text in this guide is printed in 10 point New Century Schoolbook. Other typefaces have specific meanings that will help the reader understand the functionality being described.

*New concepts* are sometimes presented in italics on their first occurrence to indicate that they are defined within the paragraph.

*Cross references* within the guide usually include the title of the referenced section or chapter enclosed in quotation marks. (E.g., See Chapter 1, "User Interface," for a description of the MinMaxer user interface.)

*References* to documents italicize the title of the document. (E.g., See the *NCSA MinMaxer User's and Programmer's Guide* for a description of the MinMaxer user interface.)

*Literal expressions* and *variables* often appear in the discussion. Literal expressions are presented in Courier while variables are presented in italic Courier. A literal expression is any expression that would be entered exactly as presented, e.g., commands, command options, literal strings, and data. A variable is an expression that serves as a place holder for some other text that would be entered. Consider the expression cp *file1 file2*. cp is a command name and would be entered exactly as it appears, so it is printed in Courier. But *file1* and *file2* are variables, place holders for the names of real files, so they are printed in italic Courier; the user would enter the actual filenames.

This guide frequently offers sample *command lines*. Sometimes these are examples of what might be done; other times they are specific instructions to the user. Command lines may appear within running text, as in the preceding paragraph, or on a separate line, as follows:

cp *file1 file2*

Command lines always include one or more literal expressions and may include one or more variables, so they are printed in Courier and italic Courier as described above.

Keys that are labeled with more than one character, such as the RETURN key, are identified with all uppercase letters. Keys that are to be pressed simultaneously or in succession are linked with a hyphen. For example, "press CONTROL-A" means to press the CONTROL key then, without releasing the CONTROL key, press the A key. Similarly, "press CONTROL-SHIFT-A" means to press the CONTROL and SHIFT keys then, without releasing either of those, press the A key.

Table I.1 summarizes the use of typefaces in the technical discussion (i.e., everything except references and cross references).

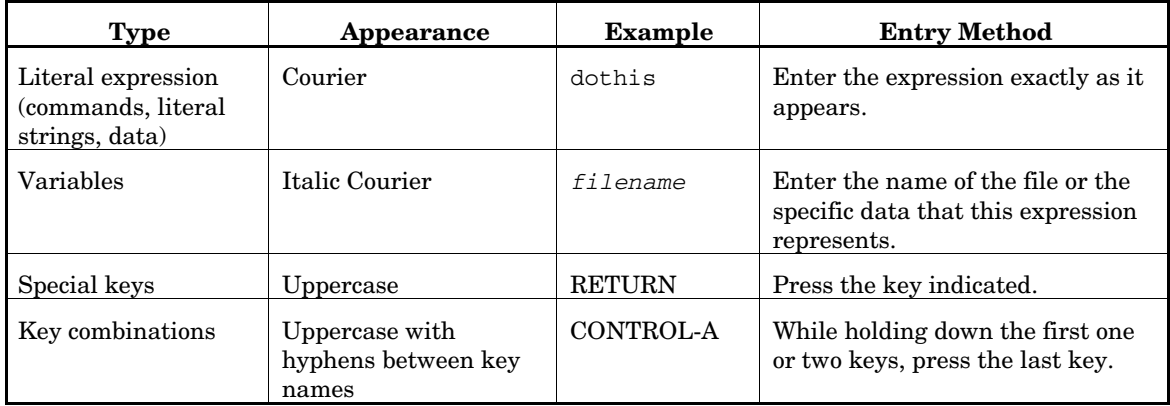

#### **Table I.1 Meaning of entry format notations**

*Program listings* and *screen listings* are presented in a boxed display in Courier type such as in Figure I.1, "Sample Screen Listing." When the listing is intended as a sample that the reader will use for an exercise or model, variables that the reader will change are printed in italic Courier.

#### **Figure I.1 Sample screen listing**

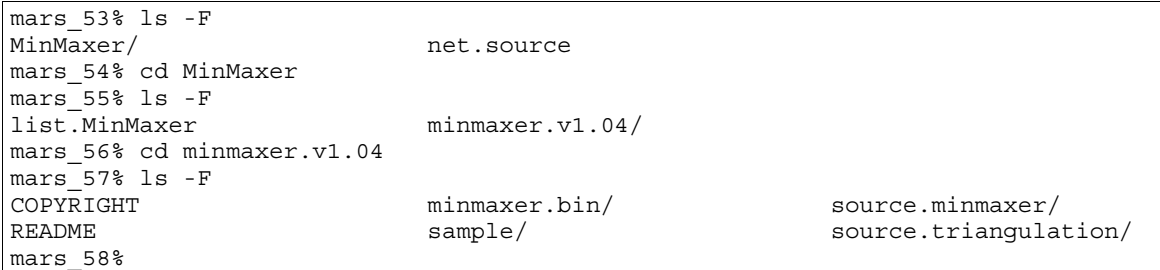

# **Chapter 1 User Interface**

#### **Chapter Overview**

This chapter discusses the following topics:

- The MinMaxer data format
- The MinMaxer graphic and non-graphic user interfaces
- Special considerations and bugs

#### **Data Format**

An NCSA MinMaxer data file contains the coordinates for the vertices of a single figure. Each line in the file contains the coordinates for one data point (a vertex) on the surface:

site *x-coord y-coord* or

site *x-coord y-coord z-coord*

The term site at the beginning of each line is optional; it has no effect on the computations. The coordinates must be integers. The following lines are each valid records in a data file:

site -865 -6292 686704 site 3346 -5425 1841 5839 143491 10952 5478

While the above are all valid records, they cannot appear in the same file. Do not mix two-dimensional and threedimensional data; if any data point in a given data set is twodimensional, they must all be two-dimensional. Similarly, do not mix lines with and without the term site in the same file.

MinMaxer works with three-dimensional input data, but does not require it. The third coordinate, the *z*-coordinate, is used only for weights in the regular triangulation or to calculate the slope in the minmax slope triangulation. Points with the same *x*- and *y*-coordinates are considered duplicates. If no *z*-coordinate appears, it is assumed to be 0 (zero).

Degeneracies are eliminated by using the SoS (simulation of simplicity) method (Edelsbrunner and Mücke, 1990) and ad hoc methods which break ties based on the indices of the vertices. Since the vertex indices are implicitly determined, the order of the input data can affect the output.

MinMaxer works with one data file at a time.

See the file sample.data for a sample data set.

#### **Running MinMaxer with a Sample Data Set**

To run MinMaxer with a sample data set, first verify that the MinMaxer program and the file sample.data are available in your current working directory. (If necessary, see the Appendix, "Installation and Online Structure.") Then execute the following command:

```
MinMaxer sample.data
```
Duplicate data points confuse some of the algorithms, so select

Remove Duplicate Points

Some of the algorithms require an initial triangulation, so select

Initial (Plane Sweep)

You are now ready to experiment with the triangulations. If you are in graphic mode, you may have to hit the PAUSE key to start each algorithm.

## **Using MinMaxer**

NCSA MinMaxer includes both graphic and non-graphic user interfaces. MinMaxer will run in non-graphic mode in most UNIX environments; the graphic interface is available only on Silicon Graphics workstations running IRIS 4.0.1 or later.

The graphic interface\* presents a graphic control panel, a visual plot of the data set, a visual image of the surface geometry, and a visualization of the progress of the algorithms as they are operating. The graphic interface displays the progress of the iteration by showing edgeinsertions and deletions in the wireframe illustration. Several control panel selections are available to control the calculations and the visual presentation of their progress. During the computation or after the calculations are complete, the user can select options that color the triangles according to several measures. With these last selections, one can get a global impression of how much and how fast the quality of the triangulation improves during the iteration. Using the mouse, the user can also rotate the image and zoom in or out.

In non-graphic mode, MinMaxer provides an ASCII interface and includes no visualization capabilities.

**The MinMaxer Command Line**

The MinMaxer command has two options, -g for graphic mode and  $-$ ng for non-graphic mode.  $-g$  is the default on an SGI workstation; -ng is the default in all other environments.

The graphic interface uses the GL graphics library on a Personal Iris Workstation.

If you wish to run MinMaxer while reading the following sections, execute this command after verifying that both the command and the file sample.data are available in your directory: MinMaxer sample.data

MinMaxer requires that the user specify a data set on the command line, so the full syntax is

MinMaxer  $[-g]$ -ng] datafile

where *datafile* is the file containing the data set to be analyzed.

The ASCII menu in Figure 1.1 will appear when you execute the command

MinMaxer *datafile*

on a non-Silicon Graphics system or when you execute the command

MinMaxer -ng *datafile*

on a Silicon Graphics system.

#### **Figure 1.1 The MinMaxer interface in non-graphic mode**

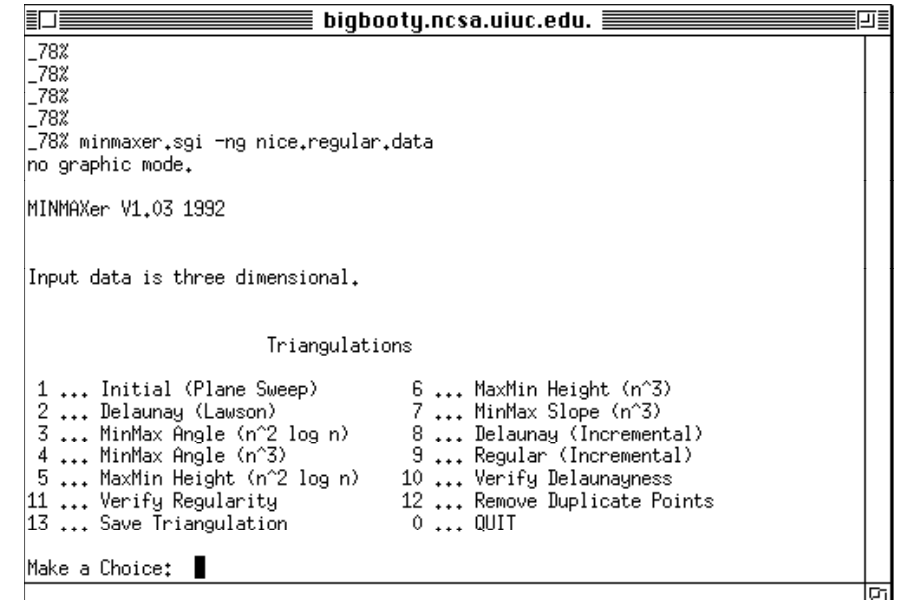

The control panel in Figure 1.2 will appear when you execute the command

MinMaxer *datafile*

on a Silicon Graphics system. The control panel insert illustrated in Figure 1.3 will appear while a triangulation is being calculated in graphic mode.

### **The Graphic and ASCII User Interfaces**

The following sections discuss several selections that are available in both the graphic and non-graphic modes and some that are available only in graphic mode. Some selections that are self-explanatory are not described.

**Figure 1.2 The MinMaxer control panel in graphic mode**

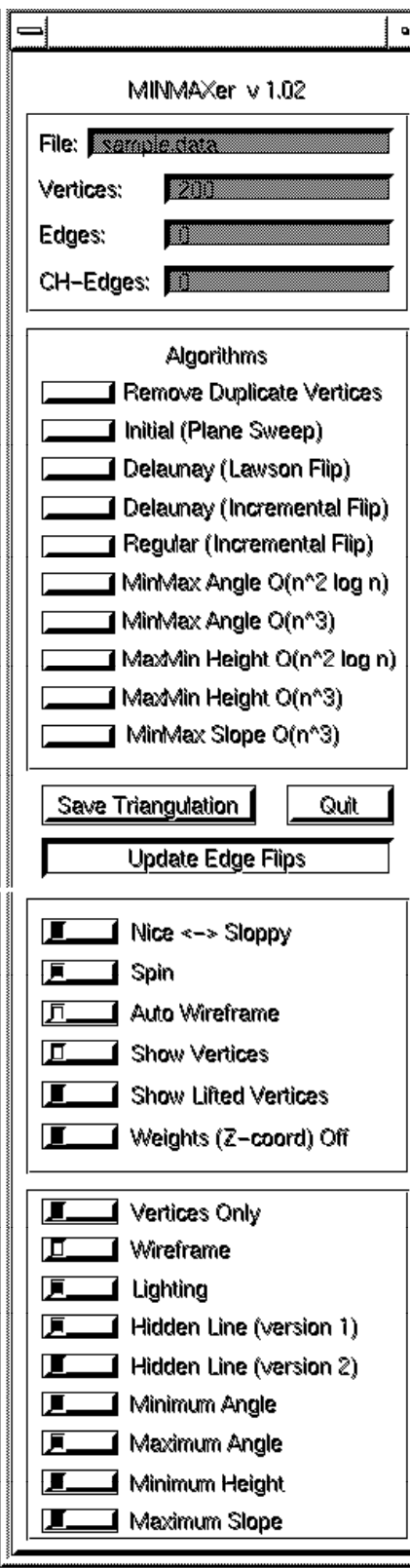

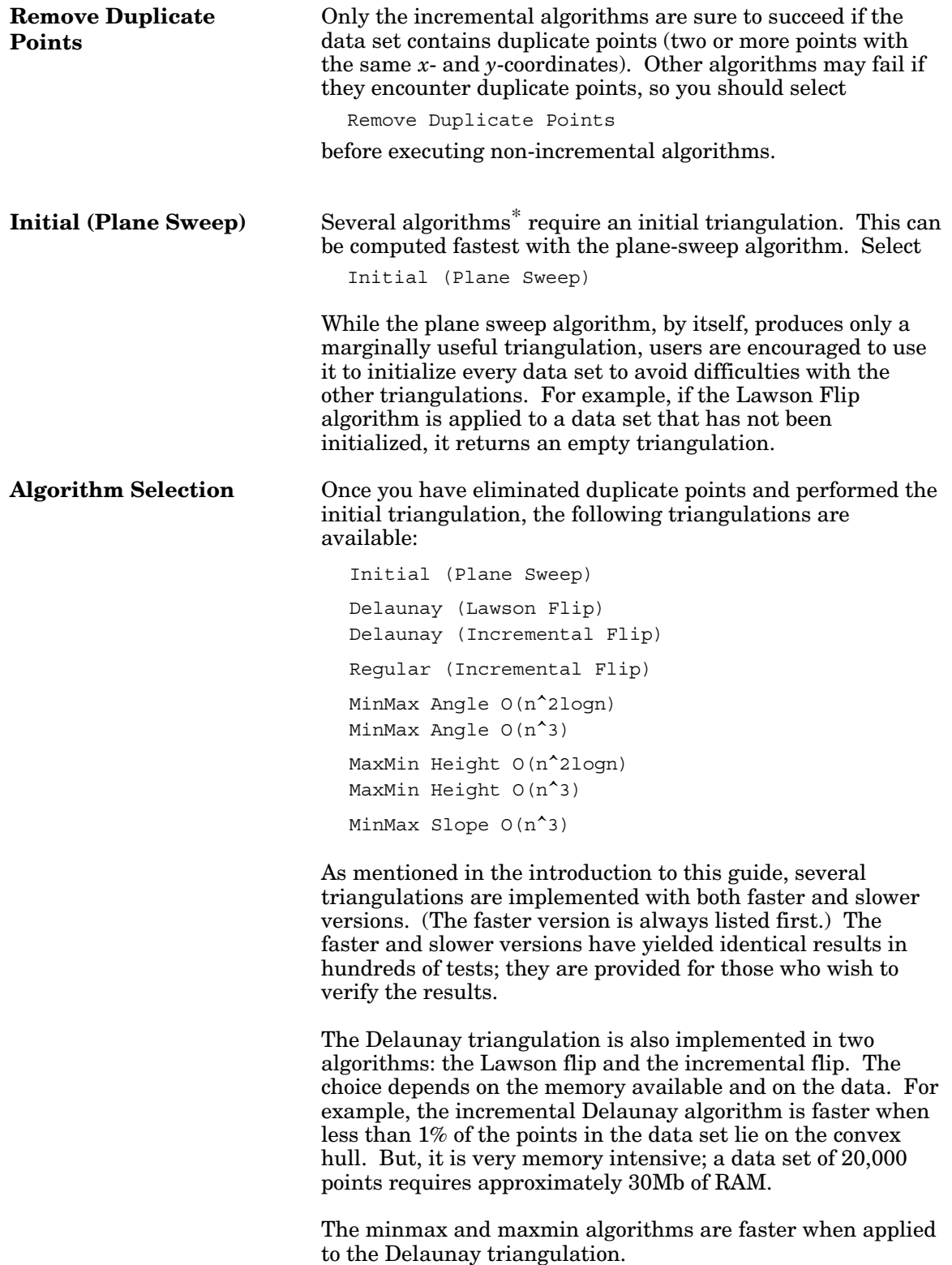

<sup>\*</sup> Only the regular triangulation and the incremental version of the Delaunay triangulation can be executed without an initial triangulation.

**Image Manipulation** Several image manipulation selections are available while an algorithm is working in the graphic mode. Some affect the calculation of the triangulations, others affect the view presented to the user:

#### **Calculation Selections:**

These selections are presented on the temporary control panel insert that appears only while a triangulation is being calculated (see Figure 1.3):

Pause Stops the edge computation and allows you to restart it where it stopped.

Interrupt

Terminates the calculation and returns you to the normal control panel.

Computation Speed

- Allows computations to be performed at a range of speeds, from very slowly to as fast as the system will allow.
- Step Steps through the edge updates.

#### **Figure 1.3 Control panel insert visible while triangulation is calculated**

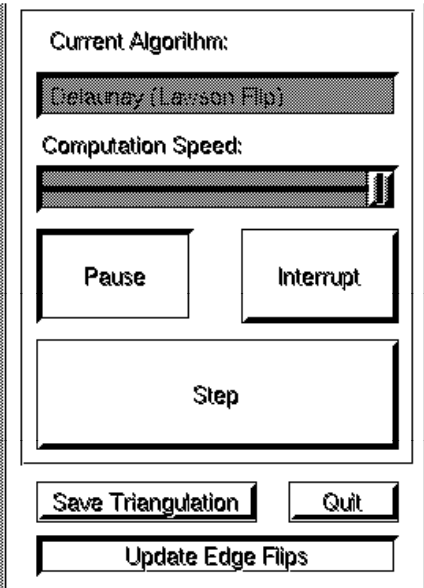

#### **View Selections:**

These selections appear on the permanent control panel (see Figure 1.2):

Nice <-> Sloppy Allows the drawing to be sloppy (only local changes are updated) or nice (the whole screen is redrawn every time an edge is added, deleted, or flipped). Graphics are often a bottleneck, so Sloppy is much faster. Everything is completely updated for the final view of the triangulation; only the intermediate views are incompletely updated during a Sloppy operation. Spin Allows the user to rotate the image (left mouse

button), zoom in and out (middle mouse button), and

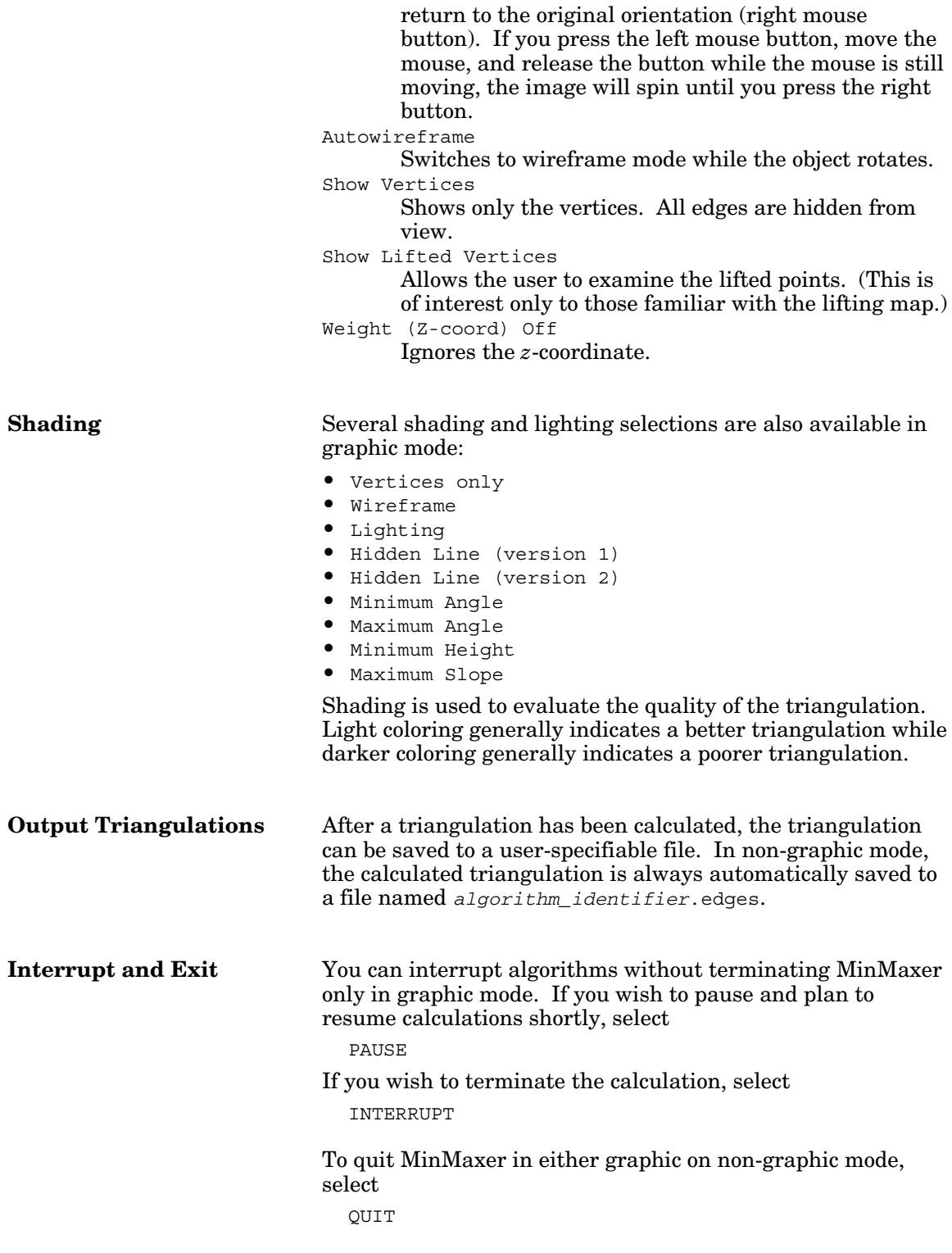

## **Special Notes**

Graphic mode is rather slow for data sets larger than 5000 points.

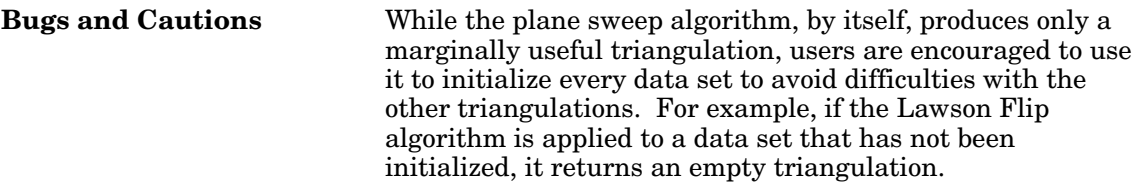

# **Chapter 2 Source Code Integration**

## **Chapter Overview**

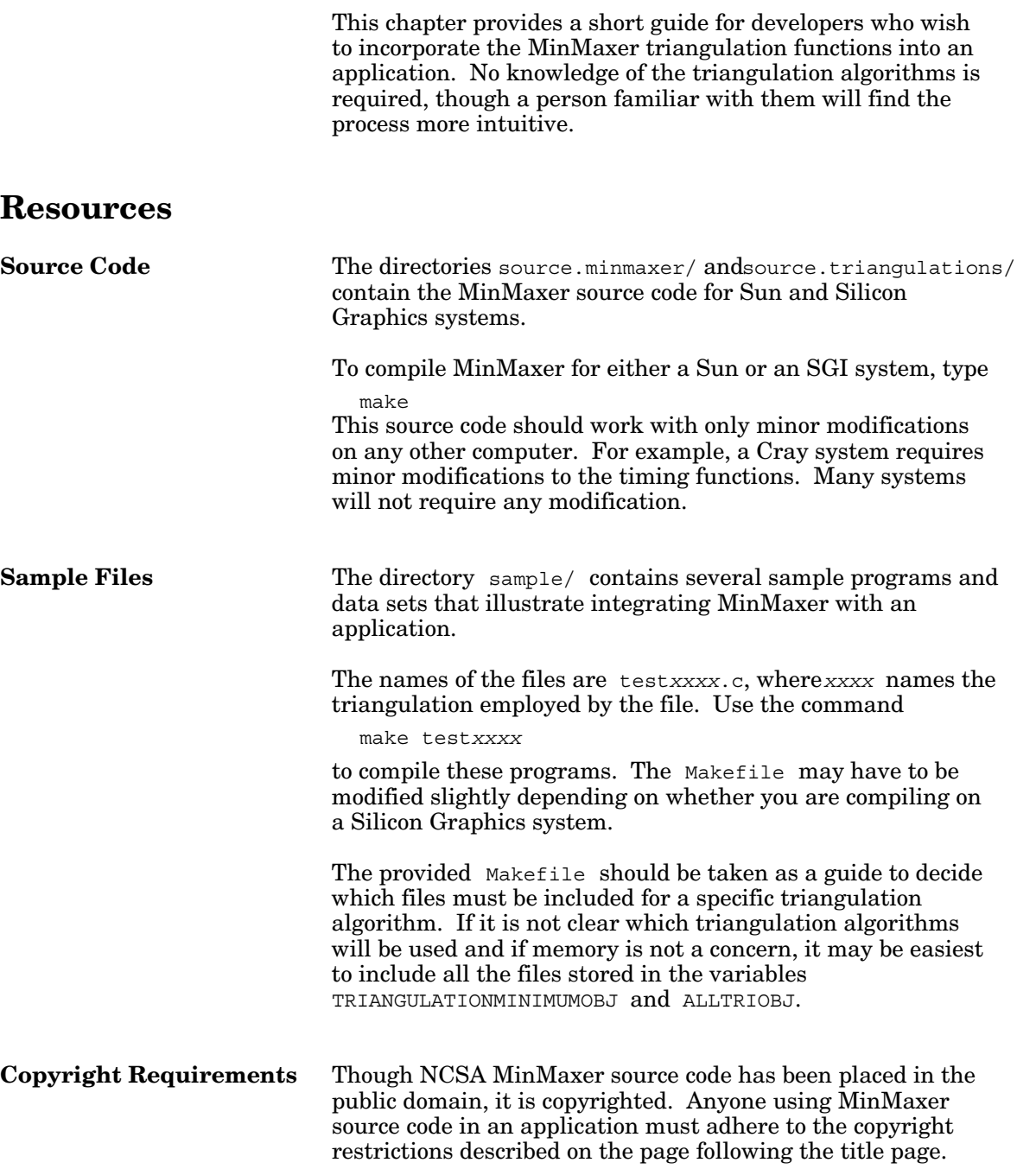

## **Implementation**

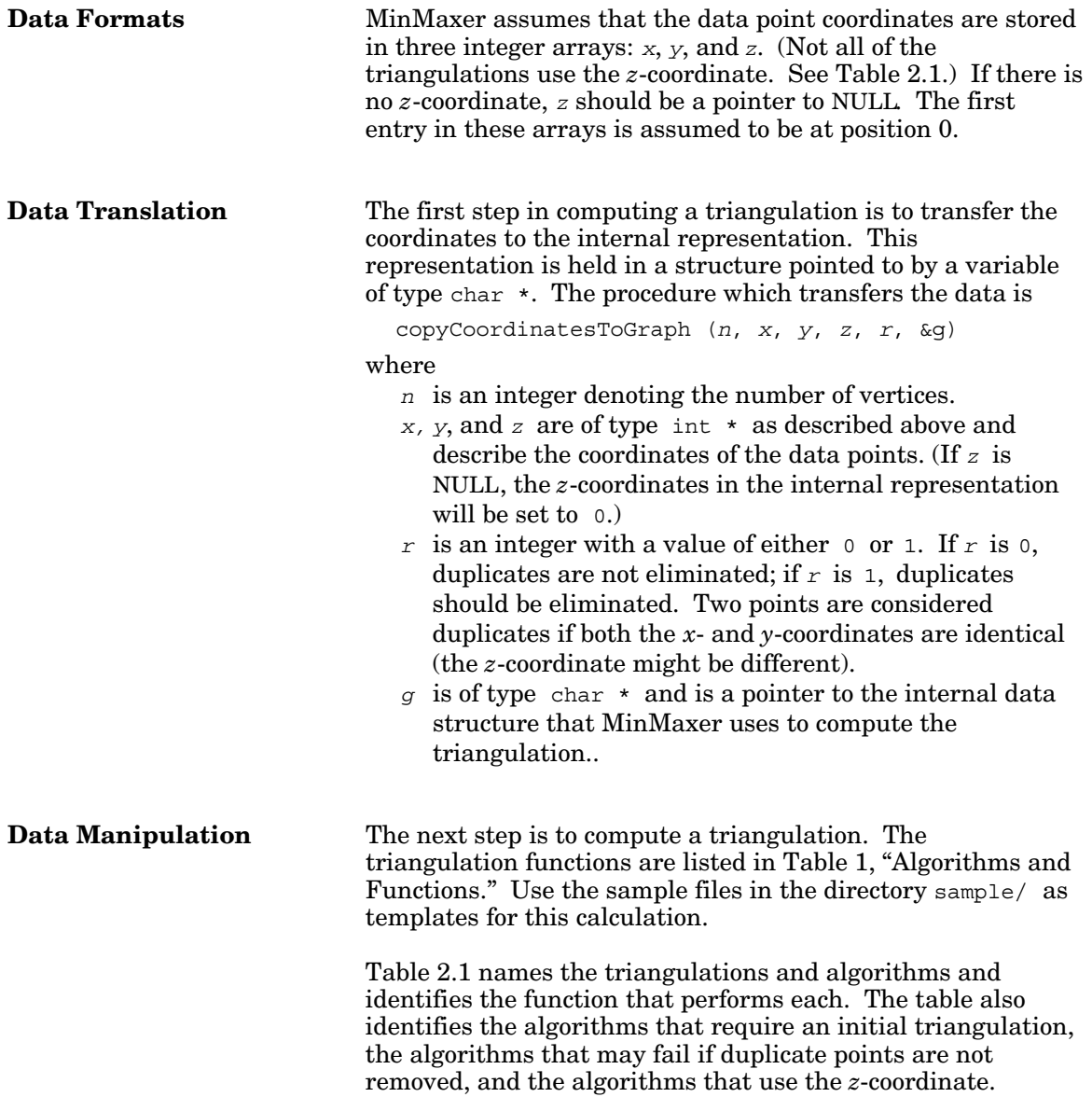

#### **Table 2.1 Algorithms and functions**

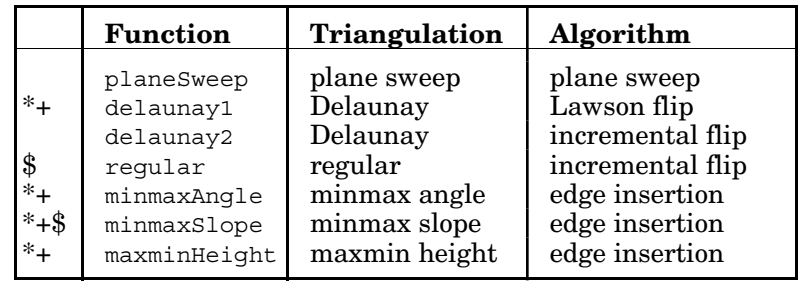

\* Algorithm can be applied only to a pre-existing triangulation.

+ Algorithm may fail if duplicate points are not removed.

\$ Algorithm uses *z*-coordinate.

Triangulations are stored in a quadedge data structure. The functions that operate on the quadedge data structure can be found in source.triangulation/quadedge.h.

For those not familiar with the quadedge data structure, a conversion function which stores the triangulation as a list of triangles (i.e. triples of indices, where the index *i* corresponds to the vertex composed of the coordinates stored in *i*-th position of *x*, *y*, and *z*.) is provided. The function

copyGraphToListOfTriangles (*g*, &*list*)

#### where

*g* is the pointer to the internal representation.

*list*, of type triangleList  $*$ , is a pointer to the list of triangles.

The file source.triangulation/triangulation.h defines the type triangleList.

**Data Storage** A triangulation can also be stored to a file. The file format is the same as the MinMaxer output format, a list of quintuples describing the vertices

site *x-coord y-coord z-coord index*

followed by a list of triples describing the edges of the triangulation

edge *from-vertex to-vertex*

#### The function

saveTriangulation (*g*, *fileName*)

dumps the triangulation stored in  $q$  into the file *fileName*.

## **Appendix Installation and Online Structure**

This appendix provides instructions for the following activities:

- Acquisition of the latest version of MinMaxer
- MinMaxer installation
- The MinMaxer directory and file structure

### **Acquiring the Latest Version**

NCSA MinMaxer is available on NCSA's anonymous FTP server in the directory /SGI/MinMaxer/. The file README.FIRST in the root directory of the server contains a complete discussion of the following installation procedure. Read it if you have any questions that are not answered here.

If you have an Internet link, either of the following  $ftp$ commands will get you to the server:

```
ftp ftp.ncsa.uiuc.edu
or
  ftp 141.142.20.50
```
Log in as anonymous using your email address as a password.

Once you are on the server, go to the MinMaxer directory and pick up the tarred and compressed MinMaxer file:

```
cd SGI
cd MinMaxer
get minmaxer.tar.Z
quit
```
Uncompress the file minmaxer.tar.Z on your system and extract MinMaxer:

```
uncompress minmaxer.tar.Z
tar xf minmaxer.tar
```
The MinMaxer files will be extracted and written to your system under the directory minmaxer.*version*. See the section "Directory and File Structure" below for a complete listing of the installed files.

**No ftp connection?** If you do not have an Internet connection and cannot acquire MinMaxer via ftp, it is on the FTP Source Tape available from the Software Development Group at NCSA. This tape contains the entire contents of our FTP server. Our address is listed in the "Orders" section immediately following the title page of this document. There is a fee for this service.

## **Installation**

After completing the steps above, move to the directory minmaxer.*version*/minmaxer.bin. You will see two executable files:

```
minmaxer.sgi
minmaxer.sun
```
If you will be working on a Sun system, copy minmaxer.sun to MinMaxer. If you will be working on an SGI system, copy minmaxer.sgi to MinMaxer. If you will be working on any other system, you will have to compile MinMaxer for that system.

## **Directory and File Structure**

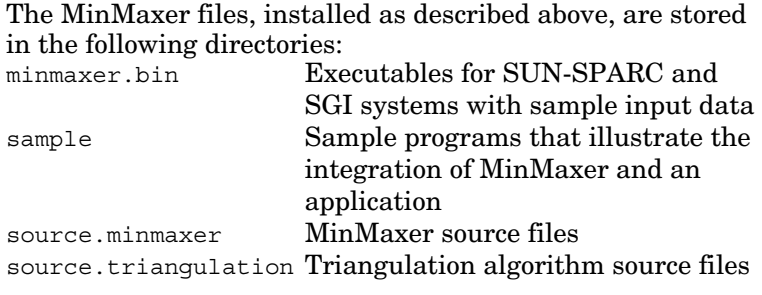

A complete directory listing appears as Figure A-1.

prompt\_79% pwd /*your\_dir*/MinMaxer/minmaxer.v1.04 prompt\_80% ls -F COPYRIGHT minmaxer.bin/ source.minmaxer/ README sample/ sample/ source.triangulation/ prompt 81% ls \* COPYRIGHT README minmaxer.bin:<br>200.data initial.edges minmaxer.sun README maxmin.height.edges nice.regular.data delaunay.edges minmax.angle.edges sample.data delaunay.verify minmaxer.sgi sample: Makefile testall.c testdelaunay1.c testheight.c testslope.c README testangle.c testfile testregular.c source.minmaxer: Makefile sgimenu.c sgivisual.c texput.c vect.c<br>README sqirender.c sunvisual.c theMakefile vect.h sunvisual.c theMakefile<br>support.c trackball.c minmaxer.c sgivislib.c support.c sgiformsmenu.c sgivislib.h support.h trackball.h source.triangulation: README hdag.h hdag.h quadedge.h angle.c heap.c heapert heapert heapert heapert heapert header and the set of the set of the set of the set of the set of the set of the set of the set of the set of the set of the set of the set of the set of the set of th angle.sos.c heap.h queue.h bitvector.c height.c quicksort.c heuristic.angle.c delaunay.c heuristic.height.c road.h edgeinsert.c heuristic.slope.c slope.c<br>file io.c 10ngmath.c sos.c file\_io.c longmath.c<br>file\_io.h longmath.h file io.h longmath.h stack.c flips.c menu.h stack.h flips.h novisual.c timer.c geometry.objects.h persistent.quadedge.c triangulation.c graph.c persistent.quadedge.h triangulation.h planesweep.c hdag.c quadedge.c visual.h prompt\_82%

**Figure A.1 MinMaxer Version 1.04 installed directory structure and files**

# **R References**

This section lists references that provide complete technical discussions of the triangulation algorithms used in MinMaxer.

M. Bern, H. Edelsbrunner, D. Eppstein, S. Mitchell, and T. S. Tan, "Edge insertion for optimal triangulations," *Proceedings of the First Latin American Symposium on Theoretical Informatics* (1992), pp 46-60. Also to appear in *Discrete and Computational Geometry*.

B. Delaunay, "Sur la sphere vide," *Izvestia Akademia Nauk SSSR, Otdelenie Matematicheskii i Estestvennyka Nauk 7* (1934), pp 793-800.

H. Edelsbrunner, *Algorithms in Combinatorial Geometry* (Springer-Verlag, 1987).

H. Edelsbrunner and E. P. Mücke, "Simulation of Simplicity: a technique to cope with degenerate cases in geometric algorithms," *ACM Transactions on Graphics 9*, No. 1 (January 1990), pp 66-104.

H. Edelsbrunner and N. Shah, "Incremental topological flipping works for regular triangulations," *Proceedings of the 8th Annual Symposium on Computational Geometry* (1992), pp 43-52.

H. Edelsbrunner, T. S. Tan, and R. Waupotitsch, "An O(n^2 logn) time algorithm for the minmax angle triangulation," *SIAM Journal on Scientific and Statistical Computing 13* (1992), pp 994-1008.

L. Guibas, D. Knuth, and M. Sharir, "Randomized incremental construction of Delaunay and Voronoi diagrams," *Lecture Notes in Computer Science 443* (Springer-Verlag, 1990), pp 414-431.